# **EAC Visual Data** Frequently Asked Questions

## **1. How do I access EAC Visual Data?**

EAC Visual Data can be found under the Course Tools button of the course menu. If EAC Visual Data is not listed, the tool can be turned on from the Tool Availability section under the Customization button.

## **2. When should I use EAC Visual Data?**

EAC Visual Data is a tool acquired by Blackboard to collect data from blackboard tests and rubrics to provide statistical analysis. Blackboard test must be deployed and administered by faculty prior to accessing the EAC Visual Data tool.

#### **3. How do I know if EAC is accurate?**

EAC can only report the data it receives from Blackboard. If the data received by EAC matches the data in Blackboard (course name, test name, number of enrolled, etc.) the date should be accurate.

### **4. Why doesn't the EAC data match Blackboard grades?**

EAC data may not match your Blackboard data because EAC normalizing the Blackboard. Meaning, they convert the numbers into a binary system (1 and 0). For more information, visit the [EAC Visual Data website.](http://edassess.net/support/visualDataAssessment.aspx)

#### **5. The KR (20) and Mean show as NA/NaN on my results, what should I do?**

If the Mean and/or KR(20) is showing as Na/NaN, refer back to the original Blackboard exam. Review the exam for duplicate questions and answer stems. You will need to add a differentiating character to one of the questions and its stems for the system to separate the data. Be sure not to delete any questions and answer stem in Blackboard prior to running the report on EAC. Also, if you have a duplicated questions that have been linked to a pool, the KR(20) will remain at NA/NaN because the data cannot be unlinked.

#### **6. The** *scorable questions* **are less than the** *actual number of questions* **on the test, what happened?**

Scorable questions are the number of questions on the exams. The actual number of items scored is the number of scorable questions times the number of respondents (question x respondents). If the numbers do not compute, refer Blackboard to ensure that questions are not being duplicated and test scores have not been altered.

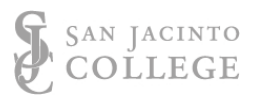

# **EAC Visual Data** Frequently Asked Questions

#### **7. How do I adjust my test for typos in questions or answers?** Minor changes, such as typographical errors, should not negatively impact EAC Visual Data. In case of duplicated questions, faculty are encouraged to make character changes to the questions and answer stems on one of the duplicated questions. This will separate the data from the student responses.

## **8. How do I adjust student scores to accommodate for inaccurate question configurations or duplicated questions?**

Only adjust student scores after the original data has been aggregated and downloaded from EAC Visual Data; this data is the original data.

To adjust student scores to accommodate for compromised test questions, access and edit the test canvas, locate the compromised question, and click on the points area for that question.

Three options are now visible for reconfiguring test scores due to a compromised question. Faculty should determine which option best meets their needs or work with their Department Chair to identify the department's best practice.

# **1. Extra Credit**

*Note:* While Extra Credit can be awarded after the test, it is typically used in the design and development phase of your test. Extra credit is identified before the test is administered. However, Extra Credit can be selected after the test has been administered.

Extra Credit removes the question from the total points of the test. If the student gets the question correct, they are awarded the points designated for the question. If the student gets the question wrong, then they are not awarded the extra credit points, and their exam will be based on the reduced questions.

An example of this is if the test has 5 questions and one has been designated as extra credit, the test will now reconfigure the score using 4 questions as the total amount.

# **2. Full Credit**

*Note:* Full Credit can only be awarded after the test has been taken and a compromised question or answer has been identified on the test.

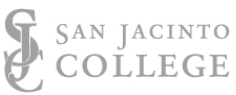

# **EAC Visual Data** Frequently Asked Questions

Full Credit awards points to students who got the question incorrect. If the student got the question correct, no additional points are awarded.

An example of this is if the test has 5 questions and one has been designated as full credit, the test will keep the 5 questions as the total amount, but everyone receives full credit for the compromised question whether they got it right or wrong.

# **3. Full and Extra Credit**

*Note:* Full Credit can only be awarded after the test has been taken and a compromised question or answer has been identified on the test.

Full credit combined with Extra Credit awards points to students who answered the question incorrectly and gives additional points to students who answered the question correctly.

An example of this is if the test has 5 questions and one has been designated as Extra Credit and Full Credit, the test will now configure the score using 4 questions as the total amount (see Extra Credit) **AND** everyone receives full credit for the compromised question whether they got it right or wrong (see Full Credit).

### **9. How does EAC Visual Data respond to the randomization of questions?**

EAC Visual Data can still create reports of student testing data even though the question and/or answers are randomized. However, EAC will not be able to reorder the questions and answers as they were originally created on the Test canvas in Blackboard.

## **10. Where can I find more information about EAC Visual Data?**

Visit the [Edassess Support webpage](http://edassess.net/support/visualDataSupport.aspx) for more information to get started. Information about testing statistics can be found under the Test Stats tab in the top menu as well.

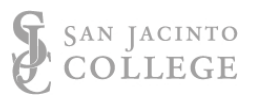